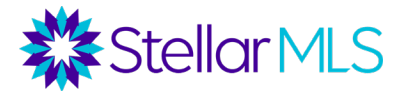

## **How to Register for Bridge API**

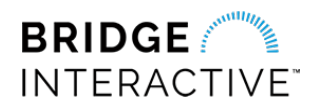

1. Start by completing and submitting the **[Stellar MLS Data Delivery Questionnaire](https://sprw.io/stt-b8efca)**.

2. The Stellar MLS Data Delivery team will process your request and send you an email invitation to register for the Bridge Platform.

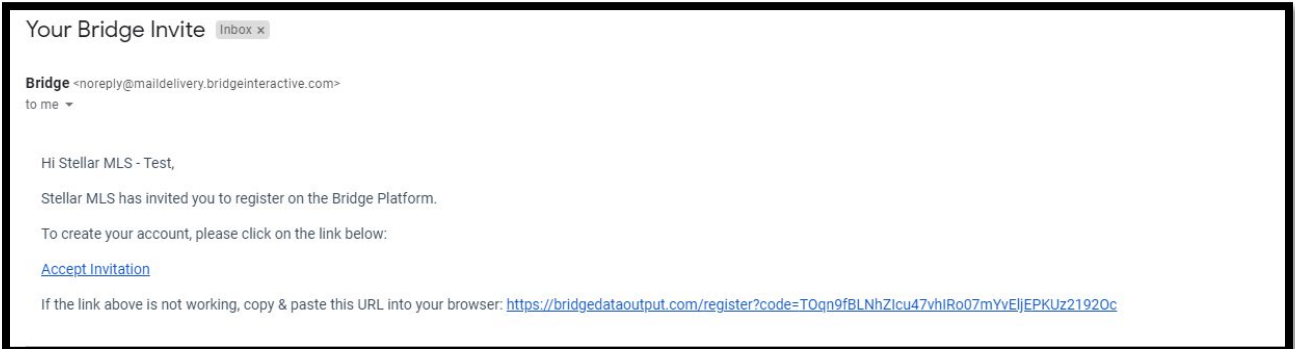

3. Click on **Accept Invitation** to access the Bridge Registration form and input the required information.

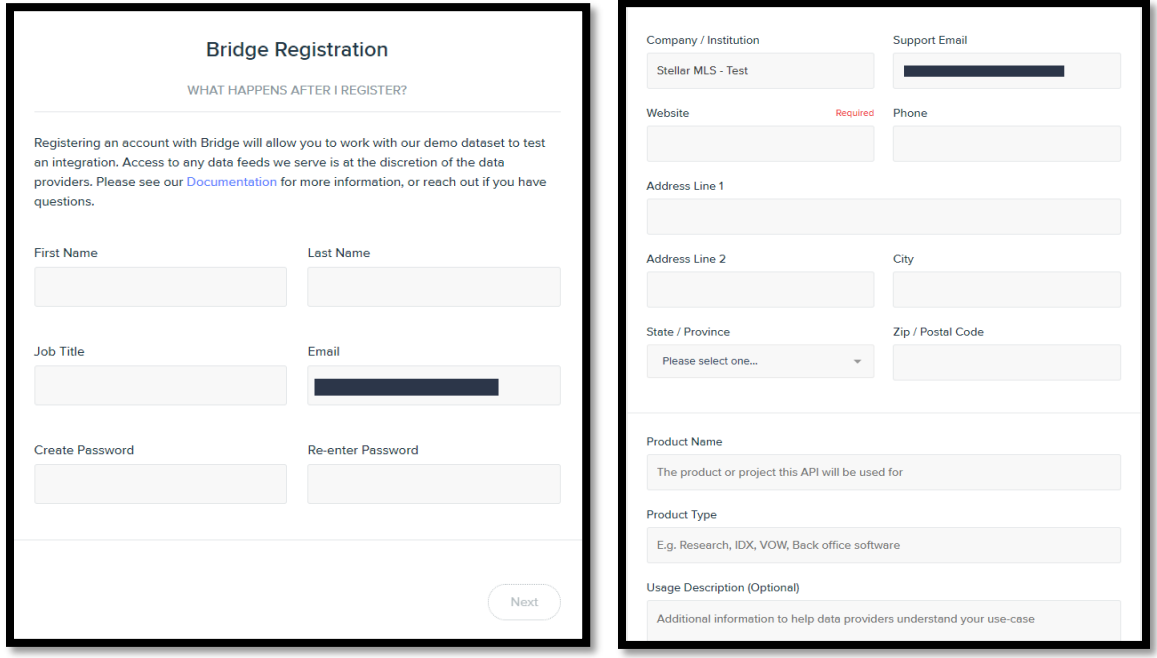

4. Click the **Register** button to complete your registration, then click on **Login** to access the Bridge API platform.

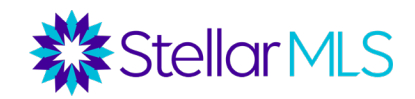

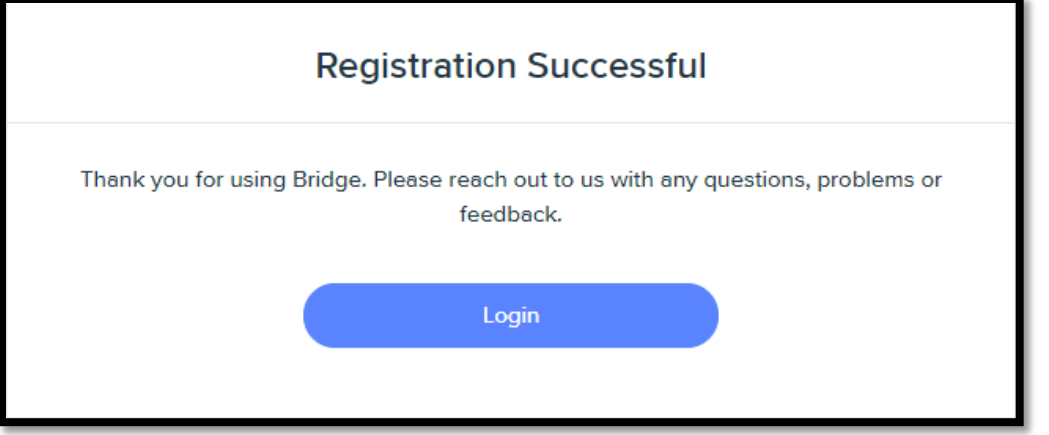